## **УДК 517.946 Вейцбліт О. Й., Коротаєв М.С.** 3 **Херсонський державний університет, Херсон, Україна**

# *ПРОГРАМНИЙ ЗАСІБ ДЛЯ ДОСЛІДЖЕННЯ ДИНАМІКИ ПРОЦЕСІВ*

## DOI: 10.14308/ite000713

*Із часів Ньютона дослідження динаміки процесів полягає у створенні відповідної математичної моделі та її ретельному вивченні. Проте дослідити більш-менш реальну систему неможливо без застосування комп'ютера, та інформаційних технологій. Комп'ютерне моделювання складається з двох етапів: (i) моделювання, тобто пошуку опису моделі реальної системи, та (ii) розв'язання отриманих модельних рівнянь за допомогою обчислювальних методів. У природничих науках часто не так складно знайти відповідну модель. З другого боку, найбільш поширеною сферою застосування чисельного моделювання на сьогодні є економіка, завдяки комп'ютерному моделюванню економіка вступила у стадію глибокої трансформації своїх основ. Однак в економіці отримані рівняння легше розв'язати, але їх важче знайти. Тому тут доцільно і зручно використовувати комп'ютер на етапі самого моделювання, тобто на етапі пошуку моделі. Настільний С# додаток Model спеціально призначений для підтримки саме процесу моделювання за допомогою комп'ютера. Доцільним і зручним є використання спеціалізованого програмного засобу для чисельних експериментів, що дозволяє отримати модель на предметній мові, без кодів; негайно за тим усі необхідні інструменти дослідження, уже налаштовані під цю модель; легко модифікувати модель залежно від результатів експериментів. Model був розроблений і постійно вдосконалювався одночасно і в тісному взаємозв'язку з побудовою теорії загальної ринкової моделі відповідно до нової динамічної парадигми економіки, обчислювальні експерименти через Model відіграли велику роль у побудові цієї теорії. У результаті цього реального та жорсткого тестування остання версія моделі вже набула остаточної форми й представлена в цій роботі. Особливо доцільним є використання такого засобу в освітньому процесі, щоб зосередити уважність на дуже непростому предметі – процесі дослідження.*

*Ключові слова: дослідження, процес, модель, динамічна система, біфуркація, діаграма, C# десктоп, віконний інтерфейс, Zedgraph.* 

**Вступ.** З часів виникнення сучасної науки, з часів Ньютона метод дослідження процесів полягає у створенні відповідної математичної моделі та її ретельному вивченні [1], [2]. Вивчається моделювання в освітніх курсах «Математичне модулювання», «Моделювання складних систем», «Системний аналіз» та інших. Проте дослідити будь яку реальну систему неможливо без застосування комп'ютера та інформаційних технологій [3]. Для цього звичайно використовують популярні багатопрофільні системи комп'ютерної алгебри (Mathematica [4] або Maple [5]), в основі яких високорівневі методи символьних перетворень, що природно реалізується в процедурному підході до розв'язання задач. Використовують часто також програмні засоби, налаштовані під конкретну модель [6]. Насправді ж доцільним і зручним є використання спеціалізованого програмного засобу для чисельних експериментів, що дозволяє отримати модель на предметній мові, без кодів; негайно за тим усі необхідні інструменти дослідження, уже налаштовані під цю модель; легко модифікувати модель залежно від результатів експериментів. Особливо доцільним є використання такого засобу в освітньому процесі, щоб зосередити уважність на дослідженні – дуже непростому предметі. І саме такий десктоп *Model* пропонується в цій роботі.

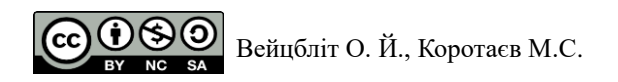

Для реалізації програмного засобу цієї роботи використовувалась комбінація технологій мови С#. Графічний інтерфейс був розроблений з використанням API Windows Forms, алгоритм обчислення реалізований в комбінації з парсером математичних виразів mXparser, у процесі створення графіків застосована бібліотека класів ZedGraph [7]. Класи цієї бібліотеки забезпечують високий ступінь гнучкості – майже кожен аспект графа може бути змінений користувачем.

Найбільш поширеною сферою застосування чисельного моделювання на сьогодні є економіка. Тому природно для ілюстрації використання Model застосувати далі приклади саме з цієї сфери. Інформаційні технології в економіці створили передумови для поглибленого вивчення реальної економіки такою, як вона є насправді, економіка увійшла в етап глибинного перетворення своїх основ. В останні роки дослідники відмовляються від головного традиційного припущення – про досконалу раціональність, як незаперечну основу поведінки суб'єктів економіки [8]. Неокласична «раціональна людина» не існує в реальності, оскільки індивіди діють за правилами, що склалися, і не володіють повною інформацією. Отже, класична статична модель економіки втратила своє підґрунтя [9].

Наочною демонстрацією цього є реальні процеси економіки. На відміну від одночасного, миттєвого досягнення рівноваги досконало раціональною фірмою в реальній економіці «оптимально недосконалі рішення» приймаються шляхом простих, невитратних обчислень, добре пристосованих до частих повторень, до еволюції. Фірмам доцільніше виконувати численні експерименти з обсягом, щоб оцінити функцію попиту. Усе це означає, що реальна економіка є динамічною системою, а реальні процеси економіки є ітеративними процесами цієї системи [10].

Сьогодні моделювання економічних систем методами динаміки – це широкий потік праць вітчизняних та зарубіжних дослідників [11]. Підсумок обговорення в "Nonlinear economic dynamics" (2011): новою парадигмою економіки є поєднання теорії динамічних систем та математичного програмування. А основним знаряддям нової економіки є комп'ютерне моделювання, засноване на базисі 3 парадигм програмування: об'єктна орієнтованість, динамічність та мультиагентність [12].

**Мета статті –** запропонувати спеціалізований програмний засіб підтримки дослідження динамічних системам з використанням обчислювальних експериментів та вивчення методів і процесів модулювання в освітніх курсах – десктоп *Model*. Проілюструвати використання цього засобу на прикладі дослідження динаміки простої економічної моделі – двовимірної моделі ринку з двома типами фірм.

**Виклад основного матеріалу дослідження.** Десктоп Model створений для підтримки дослідження динамічних системам з використанням обчислювальних експериментів. Його основною метою є максимально можлива підтримка дослідження, надання найкращого сервісу для звичайного циклу: гіпотеза  $\rightarrow$  експеримент  $\rightarrow$  гіпотеза. У натурних експериментах неможливо негайно реалізувати нову ідею, відразу створивши і новий пристрій. А в Model ми можемо це зробити за допомогою вікна програми з відповідними інструментами: результати нового експерименту створюють нові ідеї, які ми перевіряємо, відразу створивши відповідні нові вікна. Отже, основна вимога – нові ідеї повинні негайно втілюватись в експерименти для перевірки. Тому сервіс підтримки інтенсивних досліджень з багатовимірними динамічними системами під час цієї роботи вимагав зусиль для прискорення обчислень.

Рис. 1 демонструє основне вікно програми, яке автоматично з'являється під час його відкриття.

У центрі вікна розташовано двовимірну проекцію атрактора системи Лоренца. На рис. 1 вище в лівому кутку - кнопки меню програми (рис. 2). Зліва направо:

1. Кнопка "Зберегти" використовується для збереження поточної моделі, яка відображається на екрані з усіма значеннями та настройками заданих параметрів під вибраним користувачем.

2. Кнопка редагування використовується для зміни поточної моделі.

### **ISSN 1998-6939. Information Technologies in Education. 2020. № 1 (42)**

3. Відкрита кнопка демонструє список імен збережених моделей з датою їхньої останньої модифікації, що дозволяє вибрати й відкрити вікно будь-якої з них.

4. Додана кнопка служить для визначення нових моделей.

5. Кнопка «Видалити» дає можливість видалити поточну модель (зображену на екрані) зі списку.

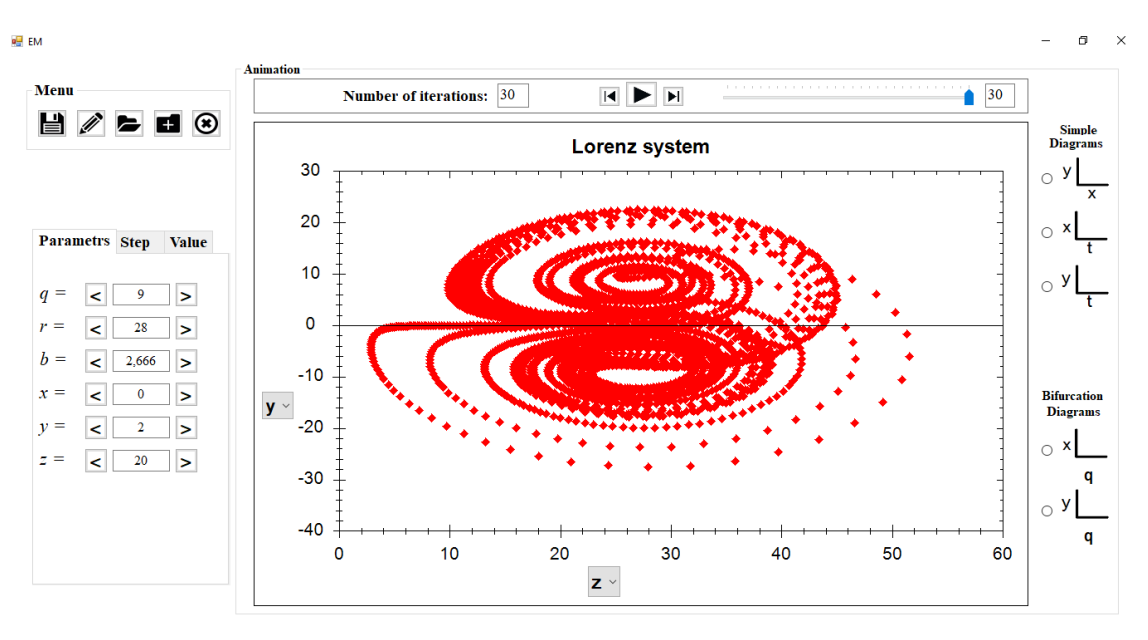

*Рис. 1. Головне вікно програми Model*

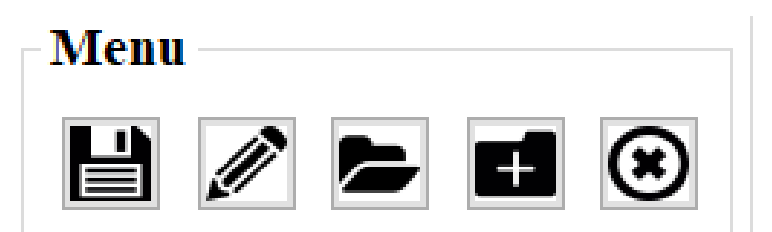

*Рис. 2. Меню програми*

Праворуч у вікні (рис. 1) є 5 типів графіків, які найчастіше використовуються; їх приклади наведені далі в документі (наприклад, біфуркаційна діаграма, рис. 3). Ми можемо встановити параметри моделі та початкові значення траєкторії моделі за допомогою лічильників ліворуч. Після цих налаштувань графік цієї моделі автоматично з'являється в центрі вікна. У центрі вікна відображається також й анімація обраної траєкторії, якщо натиснути відповідну кнопку біля смуги прокрутки. Кількість ітерацій ми можемо встановити на панелі прокрутки над графіком.

Зупинимось більш детально на панелі типового графіка. Умовно панель можна поділити на 5 елементів (рис. 4):

- 1. Меню анімації, дозволяє анімувати або дивитися по кроках результати відображень значень моделі (на рисунку графік демонструє значення на третій ітерації).
- 2. Елементи швидкого перемикання поміж типами графіків (траєкторії, біфуркаційні діаграми, часові ряди) праворуч.
- 3. Элемент перемикання аргументу осі, дозволяє дивитися будь яку проекцію поміж змінними моделі (кнопки *z* та *x* на рис. 3).
- 4. Заголовок графіка назва моделі.
- 5. Типовий графік, представлений на элементі ZedGraphControl.

**ISSN 1998-6939. Information Technologies in Education. 2020. № 1 (42)**

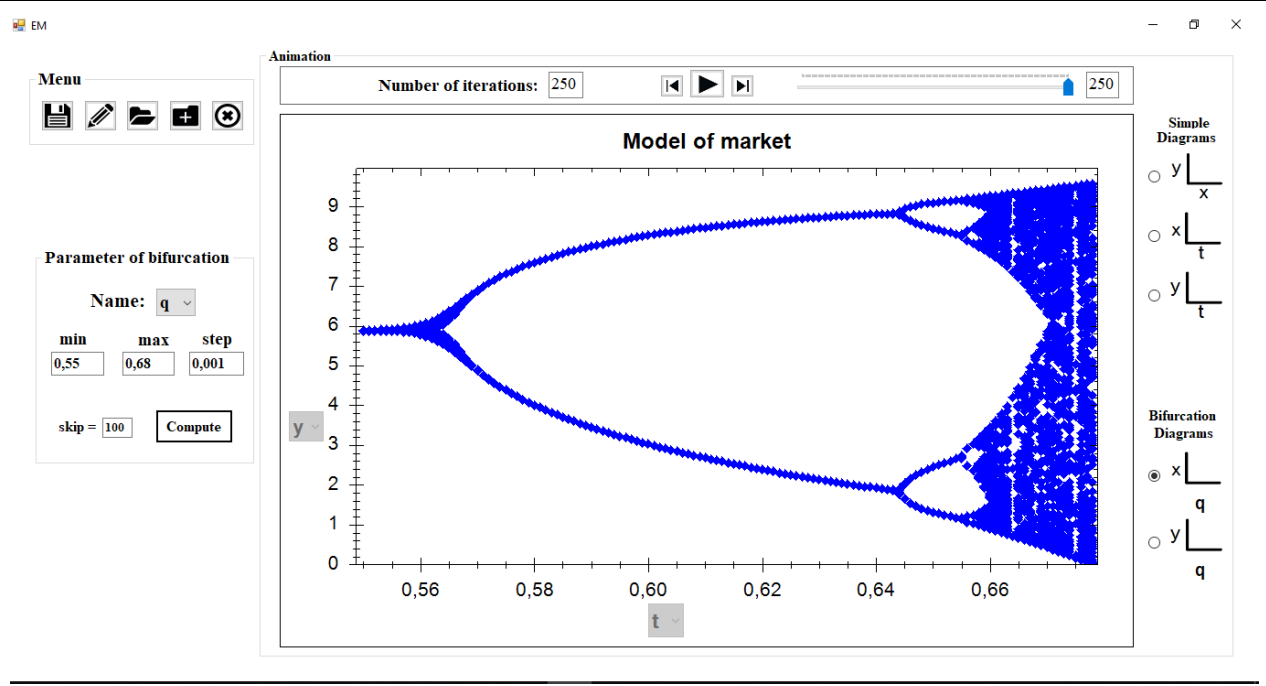

*Рис. 3. Панель біфуркаційної діаграми*

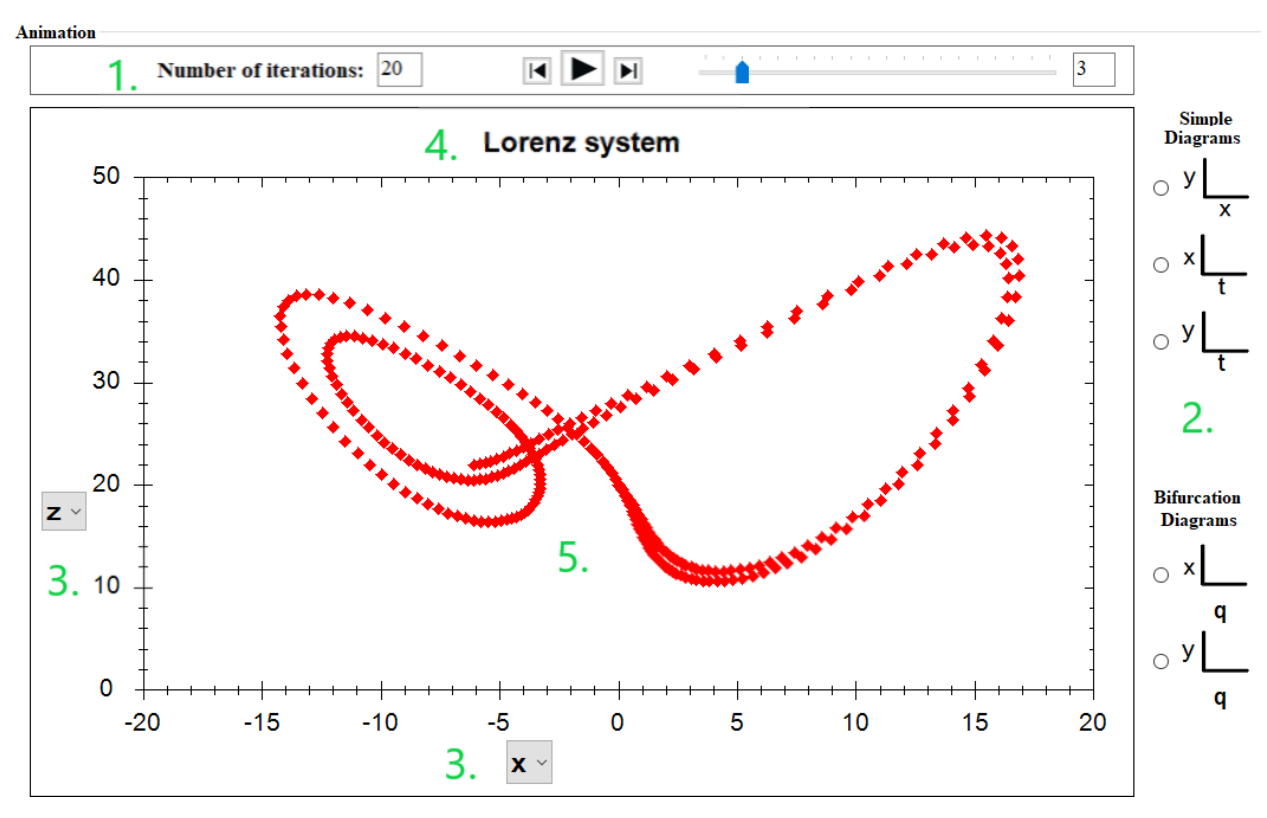

*Рис. 4. Панель типового графіку траєкторії*

Кнопкою *Value* на панелі під меню праворуч від графіка (рис. 1) можна отримати часовий ряд – таблицю з координатами траєкторії для заданих ітерацій. На рис. 5 зображений часовий ряд значень координат на траєкторії. Кнопкою *Step* ліворуч від *Value* ви можете встановити лаг часу між послідовними значеннями в списку координат.

**ISSN 1998-6939. Information Technologies in Education. 2020. № 1 (42)**

|      | <b>Parametrs Step</b> |         | Value   |  |
|------|-----------------------|---------|---------|--|
|      | x                     | у       | G       |  |
| Ŀ.   | 4.31624               | 2,01464 | Ä       |  |
|      | 2: 8,54893            | 4,24722 |         |  |
| 3:   | 2,17459               | 1,07262 |         |  |
|      | 4: 9,40531            | 4,7123  |         |  |
| 5: 1 | 0.47284               | 0,23703 |         |  |
| 6:   | 6,50574               | 3,2586  |         |  |
|      | 7: 5,54447            | 2,7771  |         |  |
|      | 8: 6.92291            | 3,46766 |         |  |
| 9:   | 4,89093               | 2.44973 |         |  |
|      | 10: 7.73989           | 3,87694 |         |  |
|      | 11: 3,52942           | 1.76769 |         |  |
|      | 12: 9,02038           | 4,51844 |         |  |
|      | 13: 1,2105            | 0,60605 |         |  |
|      | 14: 8,6313            | 4,32374 |         |  |
|      | 15: 1.936             |         | 0.96958 |  |
| 16:  | 9.33188               | 4.67457 |         |  |
|      | 17: 0,61673           | 0,30865 |         |  |
| 18:  | 7,1271                | 3,57037 |         |  |
| 19:  | 4,55944               | 2.28385 |         |  |
|      | 20: 8.10953           | 4,06217 |         |  |
| 21:  | 2,88137               | 1,44308 |         |  |
| 22:  | 9,35312               | 4,68516 | w       |  |

*Рис. 5. Часовий ряд координат траєкторії моделі*

Але головним інструментом для підтримки обчислювальних досліджень в *Model* є легка модифікація поточної моделі. Після натискання кнопки меню «Редагування» отримуємо вікно (рис. 6).

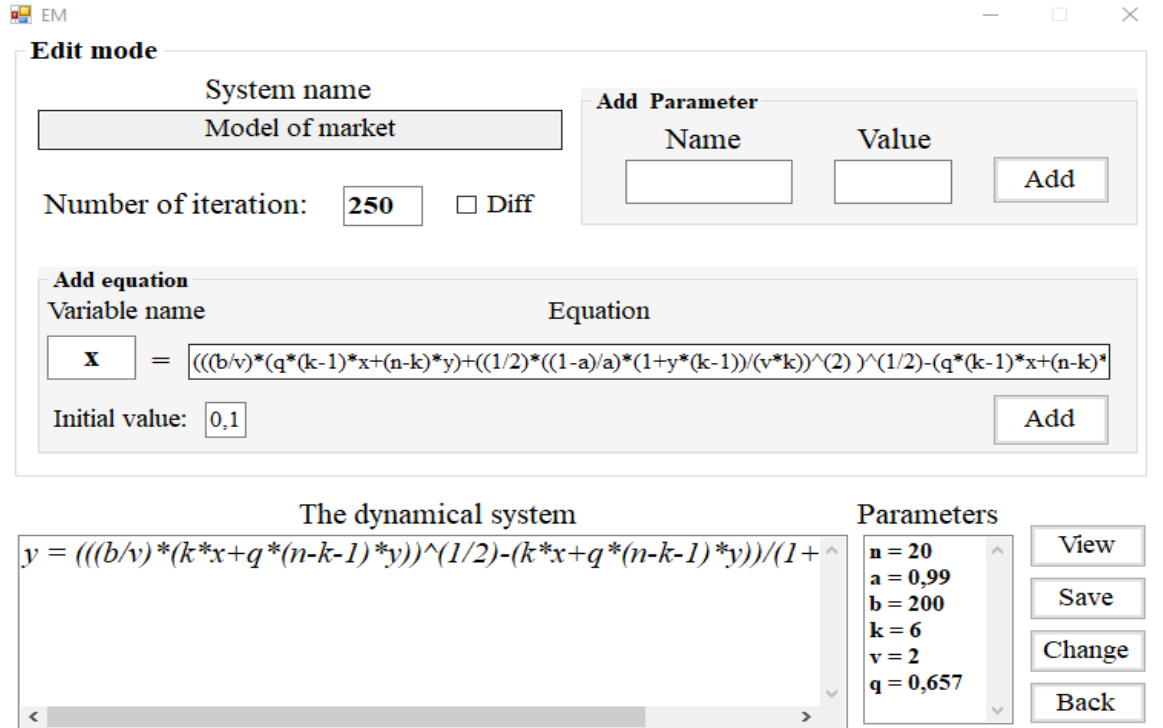

*Рис. 6. Вікно завдання або редагування динамічної системи*

Вікно редагування розташоване над поточним вікном моделі, що дозволяє одночасно використовувати обидва вікна. Клацнувши лівою кнопкою миші на рівнянні моделі в полі *The dynamical system* переходимо до поля *Equation*, де його можна змінити. Після натискання кнопки *Add* модифіковане рівняння запишеться назад у поле *The dynamical system*. Аналогічно така процедура може бути зроблена й з параметрами в полі *Add Parameter*.

Таким же чином ми можемо також додати нові рівняння й параметри та видалити попередні. У полі *System name* можна вказати назву нової модифікації моделі. Після натискання кнопки *Save* нова модель потрапляє до збереженого списку. Якщо ви натиснете кнопку *Change* зміна буде збережена під назвою поточної моделі, яка буде видалена. Коли ви натискаєте кнопку *Back*, модифікацію буде тимчасово призупинено, і ми повернемося в поточне вікно. Кнопка *Parameters* відображає інформацію про модель (рівняння, параметри та налаштування).

**Приклад застосування додатку Model.** Розглянемо двовимірну модель ринку з двома типами фірм, кількість виробленої фірмами кожного типу однотипної продукції в момент часу t дорівнює відповідно *x*(t) та *y*(t).

Під час планування виробництва *x*(t + 1) або *y*(t + 1) у наступний момент часу використовуються наївні очікування, якщо при підрахунках у момент t усі величини, окрім  $x(t + 1)$ , уважаються незмінними з моменту t. Якщо ж при підрахунках усі величини налаштовуються до очікуваного значення *x*(t + 1) або *y*(t + 1), то це означає, що використовуються адаптивні очікування.

Нехай під час планування адаптивні очікування використовуються з імовірністю *p*, наївні з імовірністю *q* = 1 - *p*. Із зростанням імовірності наївних очікувань *q*, тобто зі спаданням *p*, ринок втрачає стабільність, проходячи еволюцію від простої динаміки з єдиною стійкою точкою рівноваги до непередбачуваної поведінки, динамічного хаосу. Нестійкість ринку прямо пропорційна також *n* - числу фірм на ринку. Тому при фіксованому *q* нестійкість ринку зростає із зростанням *n*. Тобто в моделі є два параметри: число фірм *n* і ймовірність наївного підходу до планування *q*, зростання яких веде до нестійкості. Процес переходу від стійкості до хаосу такий же в обох випадках. У цьому розділі буде продемонстровано випадок параметра *q*.

Нехай *q* = 0.5, усі інші параметри моделі фіксовані. Траєкторія *x*(t) динамічної системи з цими параметрами і з початковою точкою *x*0 = 0.1, *y*0 = 0.1 показана на рис. 7.

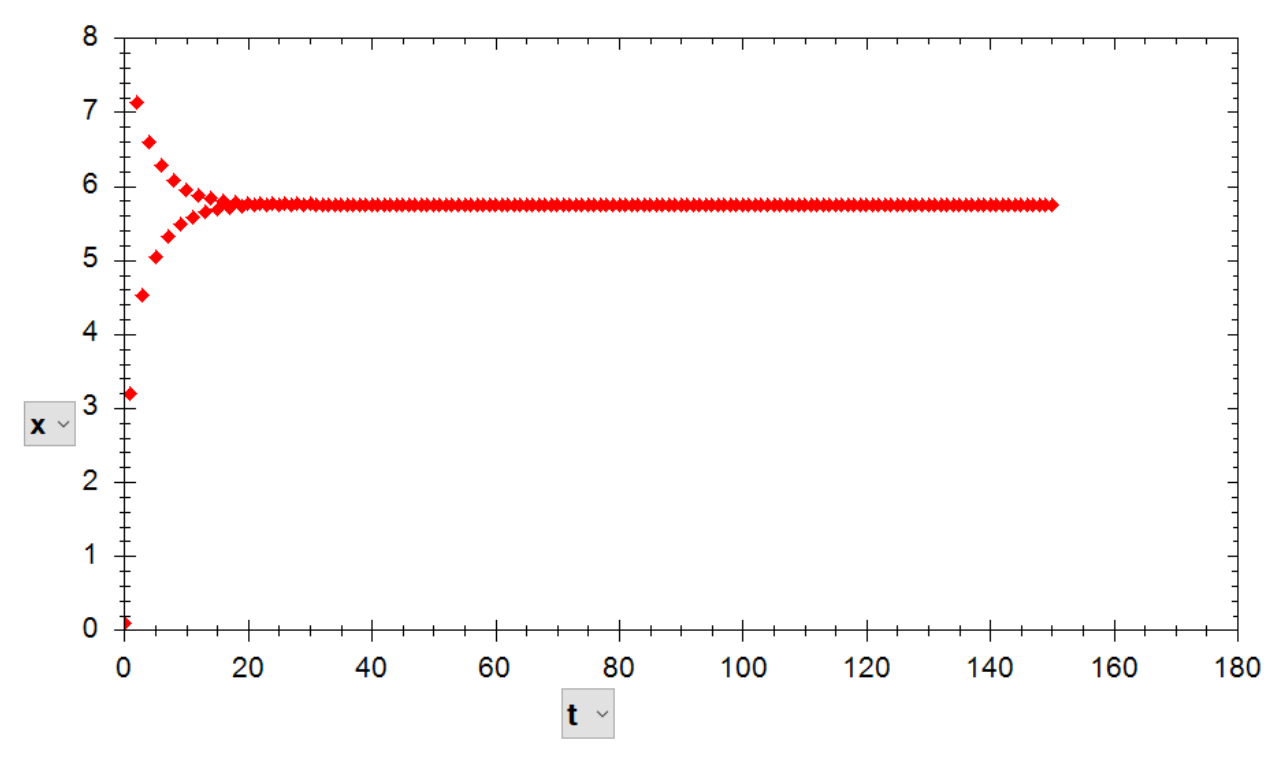

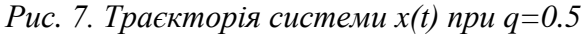

Рівноважне значення  $x^*$  ≈ 5.72. Розглянемо тепер графік траєкторії при всіх тих же значеннях параметрів, за виключенням *q* . Нехай тепер *q* = 0.6 .

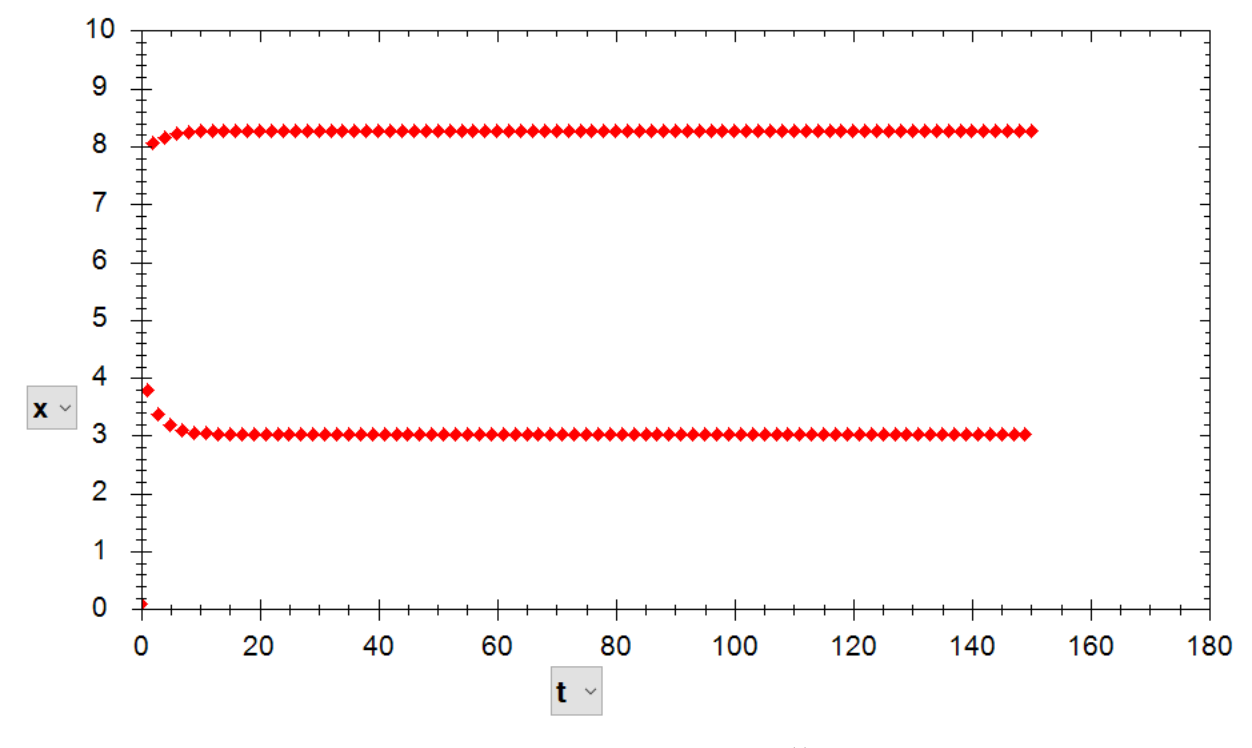

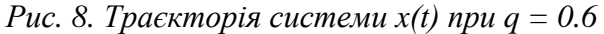

Як видно з обчислень, відбулась біфуркація, та й замість точки рівноваги з'явився сталий цикл: значення  $x_{\text{m}}$  наближаються до точки  $x^* \approx 8.4$  при парних m та до точки  $x^* \approx 3$  при непарних m. При подвоєнні лага між ітераціями в розгляді залишуться тільки парні або тільки непарні ітерації; тим самим або точка  $x^*$  ≈ 8.4 або  $x^*$  ≈ 3 відповідно стане рівноважним сталим станом.

При q = 0.648 відбувається ще одна біфуркація і замість циклу з двох точок з'являється стійкий цикл із чотирьох точок (рис. 9).

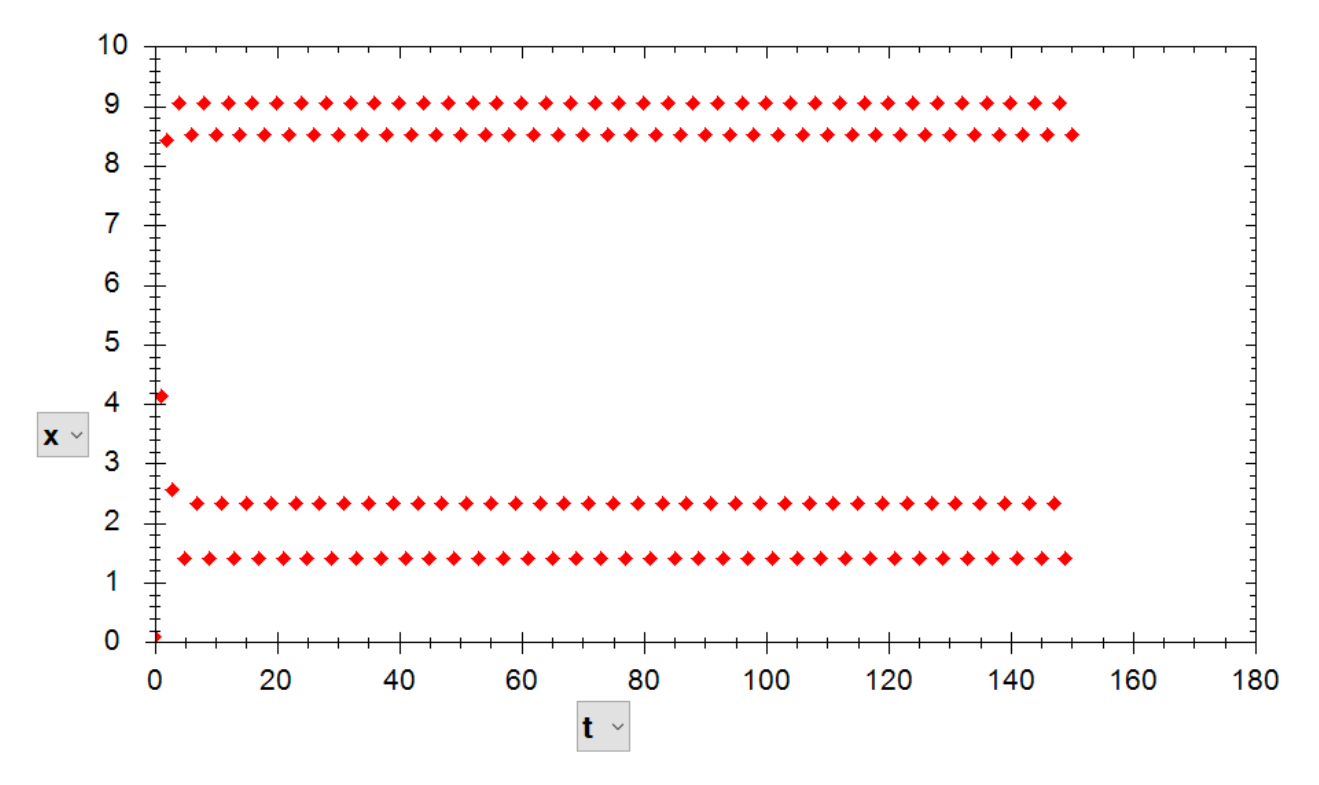

*Рис. 9. Траєкторія системи x(t) при q = 0.648* 

Обчислення показують, що із зростанням параметра *q* біфуркації подвоєння циклу тривають, слідуючи шкалою Шарковського. При *q* ≈ 0.676 відповідно до цієї шкали виникає стан динамічного хаосу (рис. 10).

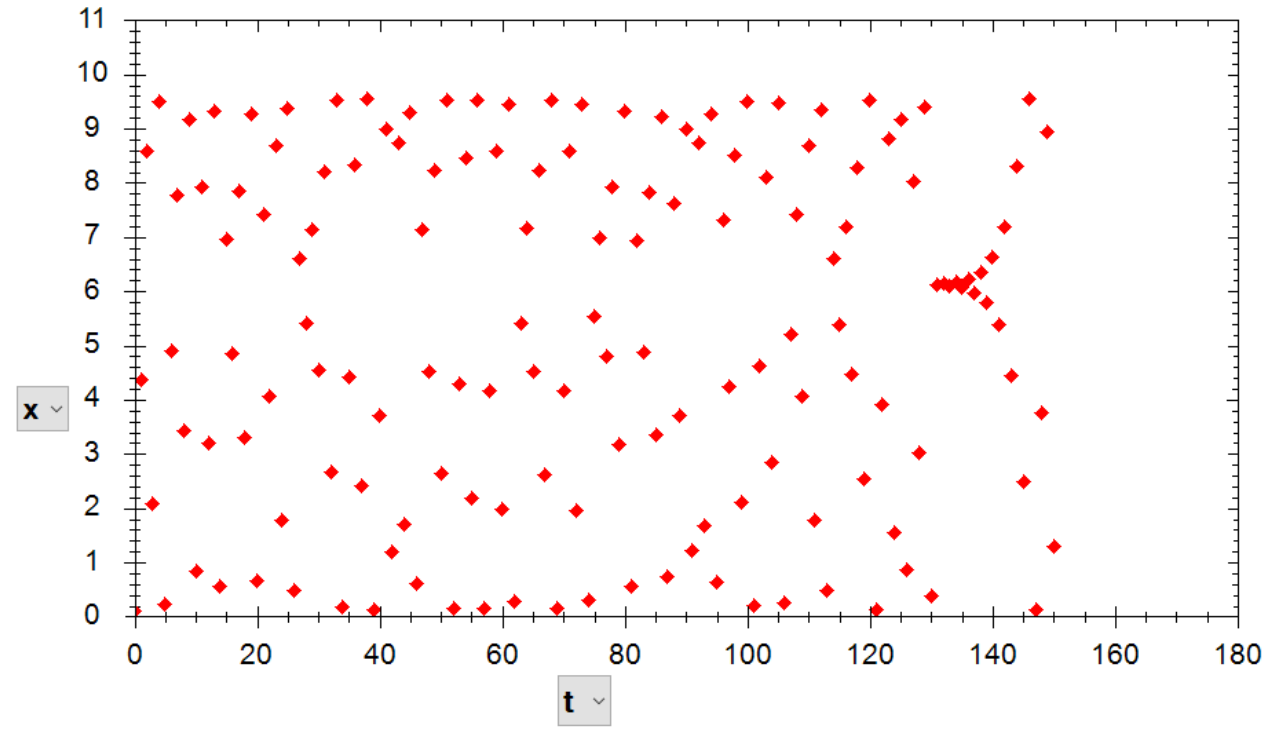

*Рис. 10. Траєкторії системи при q = 0.676*

Зауважимо, що співвідношення між обсягами випуску продукції фірмами різних типів при цьому залишається майже незмінним. Аналогічні наведеним вище і виглядають практично так само приклади й діаграми, якщо за змінний параметр використати параметр *n*.

**Реалізація програмного засобу.** Програма складається з 4 основних класів: клас головної форми MainForm, клас форми редагування та створення моделі PrimaryForm, клас динамічної системи DynamicSystem та клас математичних розрахунків Calculate. А також 3 додаткові класи: клас елементів головної формі ParametersControl, клас для анімації Animation та клас для обчислювальних експериментів з використанням матриці MatrixEditorForm.

Клас MainForm є головним, саме він забезпечує взаємодію користувача з іншими компонентами системи. У цьому класі, крім методів для інтерактивної взаємодії користувача з графіком і моделлю, так само реалізовано багато допоміжних обчислювальних функцій, які полегшують роботу класу обчислень.

Клас PrimaryForm призначений для додавання нової або редагування наявної динамічної системи. Клас DynamicSystem надає властивості й методи об'єкта динамічної системи, методи звернення до класу обчислень, а також методи для збереження об'єктів моделі. Клас Calculate містить методи розрахунку даних моделей динамічних систем, представлених системами диференціальних або різницевих рівнянь.

Двоє додаткових класів ParametersControl та Animation потрібні для роботи з параметрами моделі та для анімації графічного відобиття даних моделі відповідно. Взаємодія цих класів забезпечує роботу програмного модуля в цілому. Діаграма класів додатка наведена на рис. 11.

Робота програми починається з виклику конструктора головної форми.

```
Static void Main ()
```

```
{
```
Application.EnableVisualStyles ();

Application.SetCompatibleTextRenderingDefault (false);

Application.Run (**new** MainForm ());

}

Клас головної форми називається **MainForm**, тому відповідно ім'я конструктора таке ж:

```
public MainForm ()
{
 InitializeComponent();
 string dir = Environment.CurrentDirectory+ @"/Images";
 Directory.Delete(dir,true); 
 Directory.CreateDirectory(dir);
 DynamicSystem f;
 f = new DynamicSystem(Environment.CurrentDirectory+ @"/Systems/Default Lorenz 
 system.bin");
 t.Text = f.number of iteration.ToString();
 tabControl1.Visible = false:AddParams();
 Calculate(); 
 tabControl1.Visible = true;title = fuction.system_name;
 system_opened = true;
}
```
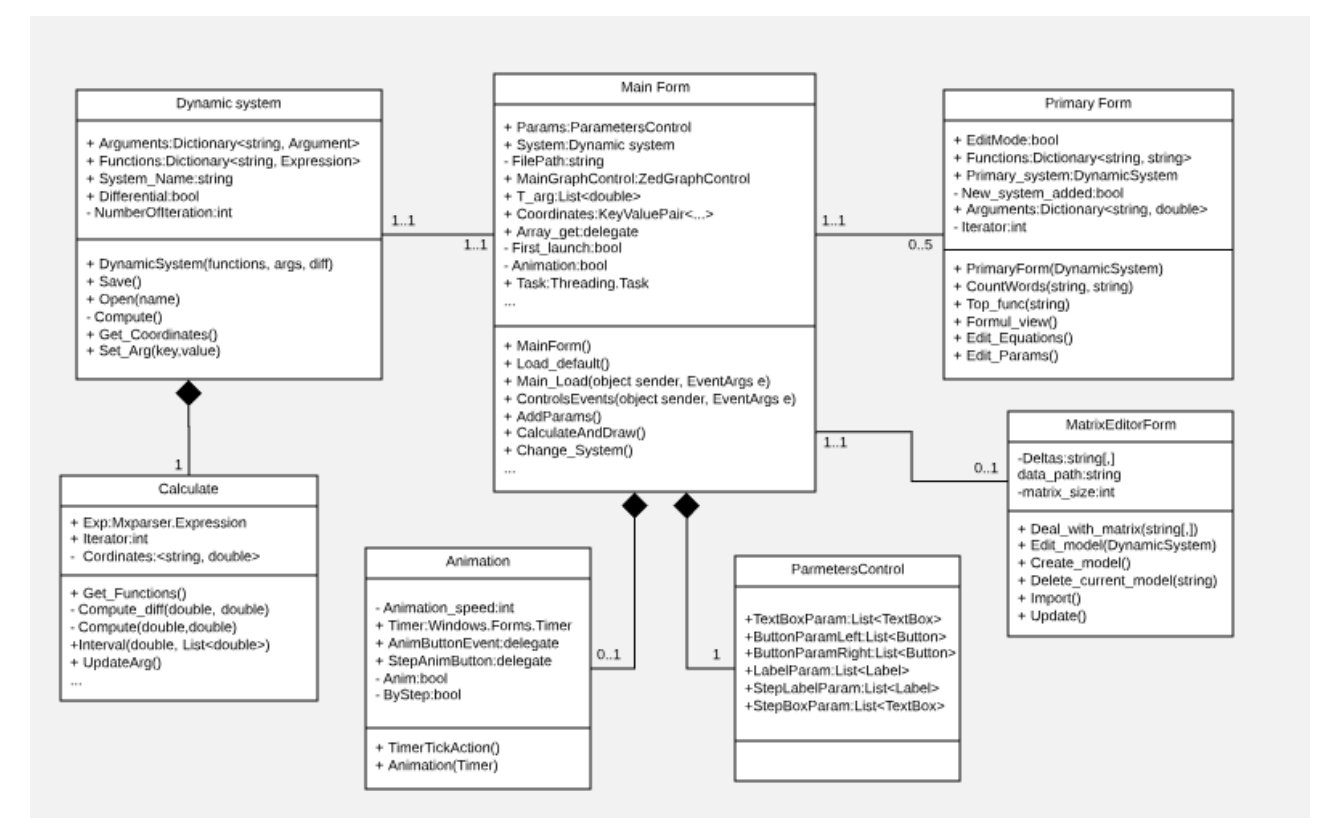

*Рис. 11. Діаграма класів*

У конструкторі відбувається ініціалізація базових компонентів форми, а потім створюється об'єкт динамічної системи Лоренца, заданої за замовчуванням. Далі з об'єкта моделі вилучаються дані для змінних і параметрів та відбувається виклик попереднього розрахунку значень системи. Після спрацювання контактора форма з'являється, і викликається

метод **Form\_Load**, який завантажує шрифти й символи, а також додає підказки на елементи інтерфейсу.

Оскільки система може містити будь-яку кількість параметрів, це означає, що потрібно динамічно додавати потрібну кількість елементів у форму залежно від кількості змінних і параметрів; це виконує метод **AddParams**.

За візуалізацію графіка відповідає метод **DrawGraph,** який працює з масивом значень змінних, які були розраховані класом **Calculate.** Використовуючи об'єкт GraphPane та myCurve бібліотеки **ZedGraph**, створюються графіки відповідно до даних поточної динамічної системи.

Під час завантаженя нової моделі динамічної системи за допомогою відповідного пункту меню, викликається метод **Load\_System**. Метод видаляє дані попередньої моделі, очищує та оновлює основну форму. Далі проходить ініціалізація параметрів та змінних, виклик методу **AddParams** для додавання параметрів у форму та звертання до класу обчислення **Calculate** через виклик методу **DrawGraph**, який згодом створює графік нової моделі.

**Висновки.** З часів Ньютона дослідження динаміки процесів полягає у створенні відповідної математичної моделі та її ретельному вивченні. Сам процес моделювання вивчається в багатьох освітніх курсах.

Проте дослідити будь яку більш-менш реальну систему неможливо без застосування комп'ютера та інформаційних технологій. Найчастіше використовуються системи Mathematica або Maple, в основі яких високорівневі методи символьних перетворень, що природно реалізується в процедурному підході до розв'язання задач.

У цій роботі запропонований спеціалізований програмний засіб підтримки дослідження динамічних системам з використанням обчислювальних експериментів – С# десктоп *Model*. Він дає можливість отримати модель на предметній мові, без кодів; негайно за тим усі необхідні інструменти дослідження, уже налаштовані під цю модель; легко модифікувати модель залежно від результатів експериментів.

Для реалізації програмного засобу цієї роботи використовувалась комбінація технологій мови С#. Графічний інтерфейс був розроблений з використанням API Windows Forms, алгоритм обчислення реалізований у комбінації з парсером математичних виразів mXparser, під час створення графіків застосована бібліотека класів ZedGraph.

Найбільш поширеною сферою застосування чисельного моделювання на сьогодні є економіка. В останні роки класична статична модель економіки втратила своє підґрунтя. Реальна економіка є динамічною системою, а реальні процеси економіки є ітеративними процесами цієї системи. У роботі для ілюстрації використання Model застосований простий приклад саме з цієї сфери: двовимірна модель ринку з двома типами фірм.

### *СПИСОК ВИКОРИСТАНИХ ДЖЕРЕЛ*

- 1. Арнольд, В. И. (1978). *Дополнительные глaвы теории обыкновенныx дифферениaльныx урaвнений.* Москва: Наука.
- 2. Биркгоф, Дж. (1999). *Динaмичеcкие cиcтемы*. Ижевск: Удмуртcкий универcитет
- 3. Бенькович, Е.С., Колеcов, Ю. Б. & Cениченков, Ю.Б. (2002). *Прaктичеcкое моделировaние динaмичеcкиx систем*. Петербург: БХВ.
- 4. Эдвардс, Ч. Г. & Пенни, Д. Э. (2007). *Дифференциальные уравнения и проблема собственных значений: моделирование и вычисление с помощью Mathematica, Maple и MATLAB*. (3-е изд.). Москва: Вильямс.
- 5. Дьяконов, В.П. (2009). *Mathematica 5/6/7. Полное руководство*. Москва: ДМК Пресс.
- 6. GianItalo, B. & Lorenzo, C.B. (2015). A dynamic marketing model with best reply and inertia. Chaos*, Solitons and Fractals*, 79, 145-156
- 7. Нэш, Т. С. (2008). *Ускоренный курс для профессионалов*. Москва: Диалектика-Вильямс.

#### **ISSN 1998-6939. Information Technologies in Education. 2020. № 1 (42)**

- 8. Schulz, A. W. (2013). Beyond the Hype: The Value of Evolutionary Theorizing in Economics. *Philosophy of the social sciences*, 43(1), 46-72.
- 9. Rosser, J. B., Rosser, M. V., A. Matsumoto (Ed.), F. Szidarovszky (Ed.) & T. Asada Smith (Ed.) (2016). Simonian *Bounded Rationality and Complex Behavioral Economics*. In , Essays in Economic Dynamics (pp. 3–22). Singapore: Springer
- 10. Puu, T. & Panchuk, A. (2011). *Nonlinear economic dynamics*. New York: Nova Science Publishers.
- 11. Federici, D. & Gandolfo, G. (2014). Chaos in Economics. *Journal of Economics and Development Studies*, 1(2), 51-79.
- 12. Bischi, G.I. & Lamantia, F. (2012). A dynamic model of oligopoly with R&D externalities along networks. Part I. *Mathematics and Computers in Simulation*, 84, 51-65.

#### *REFERENCES (TRASLATED AND TRANSLITERATED)*

- 1. Arnold, V. (1978). *Ordinary differential equations*. Moscow: Nauka.
- 2. Byrkhof, D. (1999). *Dynamic systems*. Izhevsk: Udmurt university.
- 3. Benkovych, E.S., Kolesov, Yu.B. & Senychenkov, Yu.B. (2002). *Practical modeling of dynamic systems*. Petersburg: BHV.
- 4. Edwards, Ch.H. & David, E.P. (2007). *Differential Equations and Boundary Value Problems: Computing and Modeling*. (3rd ed.). Moscow: Vyliams.
- 5. Dyakonov, V.P. (2009). *Mathematica 5/6/7. Complete guide*. Moscow: DMK Press.
- 6. GianItalo, B. & Lorenzo, C.B. (2015). A dynamic marketing model with best reply and inertia. Chaos*, Solitons and Fractals*, 79, 145-156.
- 7. Nesh, T.S. (2008). Crash Course for Professionals. Moscow: Dialetkika-Vyliams.
- 8. Schulz, A. W. (2013). Beyond the Hype: The Value of Evolutionary Theorizing in Economics. *Philosophy of the social sciences*, 43(1), 46-72.
- 9. Rosser, J. B., Rosser, M. V., A. Matsumoto (Ed.), F. Szidarovszky (Ed.) & T. Asada Smith (Ed.) (2016). Simonian *Bounded Rationality and Complex Behavioral Economics*. In , Essays in Economic Dynamics (pp. 3–22). Singapore: Springer.
- 10. Puu, T. & Panchuk, A. (2011). *Nonlinear economic dynamics*. New York: Nova Science Publishers.
- 11. Federici, D. & Gandolfo, G. (2014). Chaos in Economics. *Journal of Economics and Development Studies*, 1(2), 51-79.
- 12. Bischi, G.I. & Lamantia, F. (2012). A dynamic model of oligopoly with R&D externalities along networks. Part I. *Mathematics and Computers in Simulation*, 84, 51-65.

Стаття надійшла до редакції 04.12.2019. The article was received 04 December 2019.

### **Oleksandr Veitsblit, Mykola Korotayev Kherson State University, Kherson, Ukraine SOFTWARE FOR RESEARCH OF DYNAMICS OF PROCESSES**

Since Newton research of dynamics of processes consists in construction of corresponding mathematical model and its careful studying. However investigation of any more or less real system is impossible without a computer and information technology. Computer simulation derives from two steps: (i) modeling, i.e. finding a model description of a real system, and (ii) solving the resulting model equations using computational methods. In the natural sciences it is often not so difficult to find a suitable model. On the other hand, due to computer simulations economics has entered the stage of deep transformation of its bases. However in economics the resulting equations are easier to solve, but they are harder to find. Therefore, here it is expedient and convenient to use a computer at the stage of modeling itself, i.e. on the model search stage. The *С#* desktop application *Model* specially intends for support process of modeling itself using computer. It is advisable and convenient to use specialized software for numerical experiments, which allows obtaining the model in a subject language, without codes; immediately afterwards all the necessary research tools already tuned to this model; easily modify the model depending on the results of the experiments. It was developed and continuously improved simultaneously and in close relationship with the construction of the theory of the general market model according to the new dynamic paradigm of economics, computational experiments via *Model* played a major role in the construction of this theory. As a result of this real and hard testing the latest version of *Model* has now reached some complete form and is submitted in this paper. In particular use of this software in educational process is reasonable: to concentrate attention to very uneasy subject - the process of research.

**Key words:** research, process, model, dynamic system, bifurcation, diagram, C # desktop, window interface, Zedgraph.